「全國中小學題庫網」試題上傳方式說明

一 、試題上傳方式:

- (一)題庫網首頁(http://exam.naer.edu.tw/)點選右上角「題庫上傳區」。 1.帳號:教育部各級學校代碼
	- 2.密碼:教育部各級學校代碼+學校所在地縣市代碼。

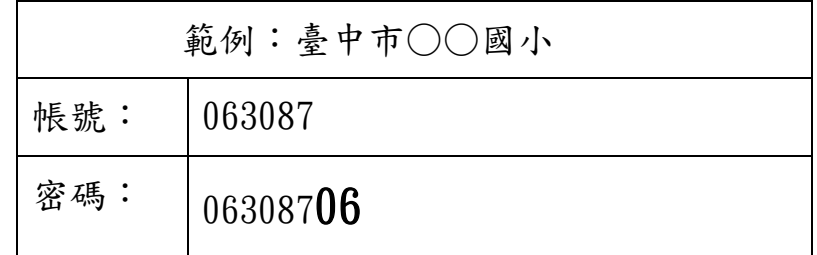

(二)登入之後,會顯示該校過去的上傳清單。點選「上傳題庫」逐一下拉選 擇「學年」、「學期」、「年級」、「科目」等項目。一次最多可上傳 10 份試 題。

- 1. 上傳試題
- 2. 上傳解答

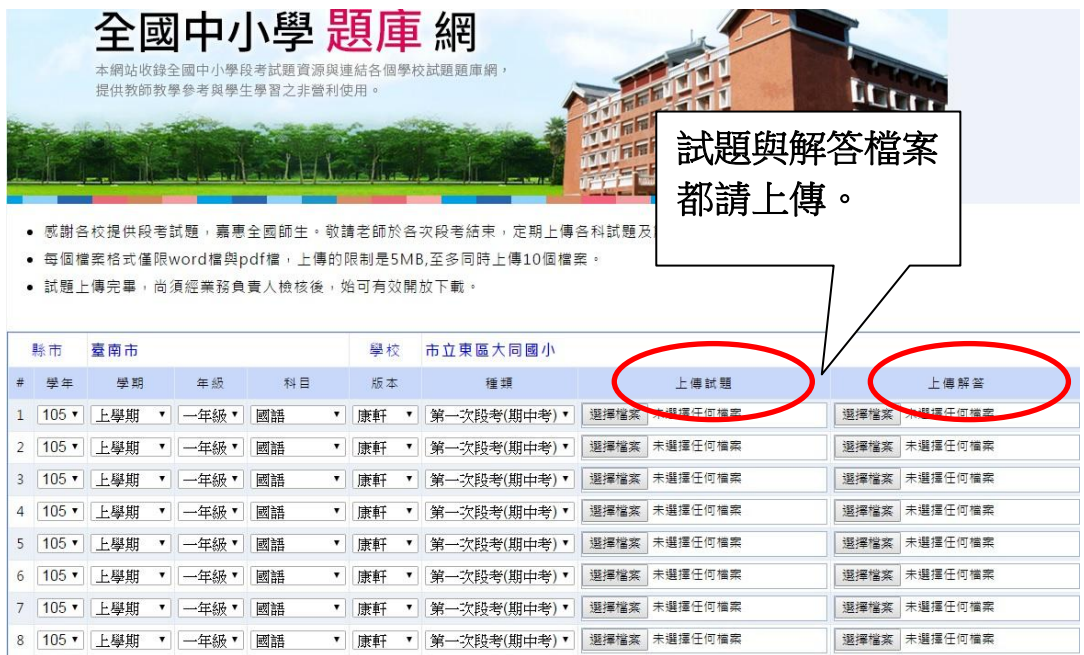

## (三) 上傳完成按下「確定」鈕,即出現「題庫上傳完成」視窗。

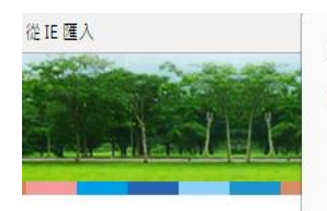

exam.naer.edu.tw 顯示: 題庫上傳完成。

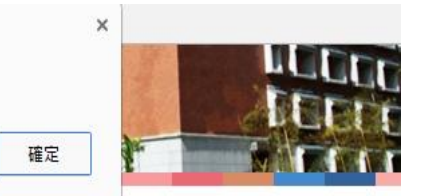

皆試題,嘉惠全國師生。敬請老師於各次段考結束,定期上傳各科試題及解答檔案,讓共享資源更加完善豐富。 良word檔與pdf檔,上傳的限制是5MB,至多同時上傳10個檔案。 与須經業務負責人檢核後,始可有效開放下載。

- 二、注意事項:
	- (一)各校只能做上傳作業,試題開放與否,還須經由本院業務負責人檢核 後,始可有效開放下載。
	- (二)如有相關問題,請洽本院教育資源及出版中心傅小姐,

電話 (02) 7740-7859; E-mail: [sandyfu@mail.naer.edu.tw](mailto:mermaid@mail.nioerar.edu.tw)。